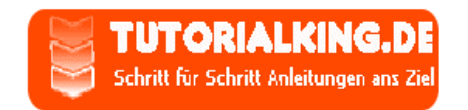

## Wie sucht man richtig bei Google - Suchtricks

Google, mit dieser Webseite kannst du nicht nur Internetseiten, Bilder, Newsgroups und Nachrichten finden, sondern auch Geheime Dokumente, ganze MP3 Alben, Kopierer, Webcams und Mailsever bei denen man sich E-Mail Adressen anmelden kann.

## **Direkt nach Dokumenten suchen**

Wenn du die richtigen Suchbegriffe kennst kannst du mit Hilfe von Google z.B. auch PowerPoint-Präsentationen oder Word-Dokumente finden. Da diese Dateien mit PPT enden, gibst du folgenden Suchbeariff ein: Code:

ext:ppt confidential "suchbegriff im Dokument"

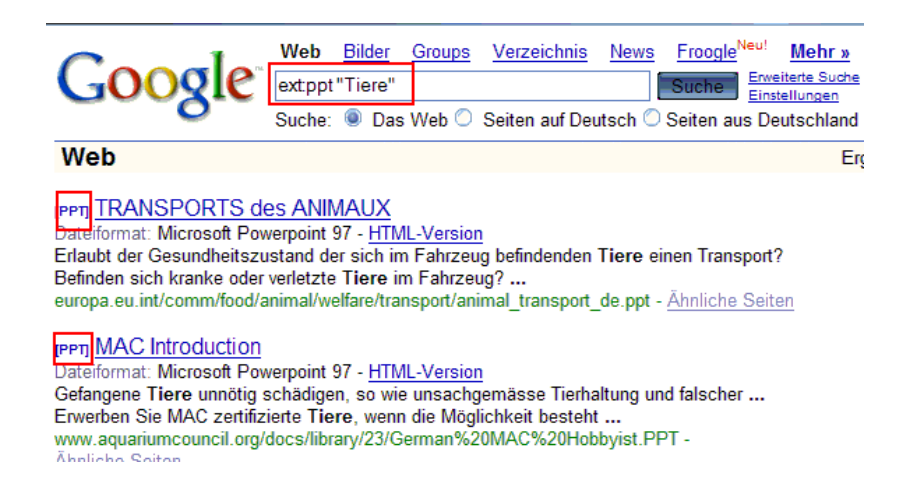

#### Mit Google nach Verzeichnisnamen suchen

Da viele Webspace Besitzer ihren Webspace nutzen um darauf Backups zu speichern kannst du über Google auch viele MP3s oder auch Software finden. Hier nützt der Operator "ext:" nicht so viel, bessere Ergebnisse erzielst du mit:

"Index of  $/$ " +MP3

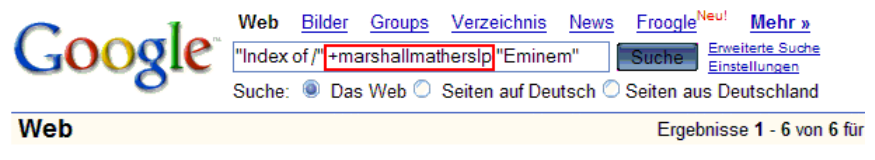

Tipp: Entfernen Sie die Anführungszeichen in Ihrem Suchbegriff, um mehr Ergebnisse zu erhalten.

Index of /music/marshallmatherslp - [ Diese Seite übersetzen ] Index of /music/marshallmatherslp. Name Last modified Size Description. [DIR] Parent Directory 04-Jul-2005 15:20 - [SND] 1 - Public Service A.. ... faizl.com/music.marshallmatherslp/ - 4k - Im Cache - Ähnliche Seiten

Index of /Stairway/posts/05-07-20 - [ Diese Seite übersetzen ] Index of /Stairway/posts/05-07-20 ... Eminem-MarshallMathersLP,LewisBlack-RulesOfEnragem - Grateful To All 18:56:45 07/20/2005 ... fionasforum.com/Stairway/posts/05-07-20/ - 198k - Im Cache - Ähnliche Seiten

damit findest du die Inhaltsverzeichnisse aller Ordner mit dem Namen MP3. Der Suchbegriff kann auch noch durch den Namen des gesuchten Titels erweitert werden z.B. Code: "Index of /" + marshallmatherslp "Eminem"

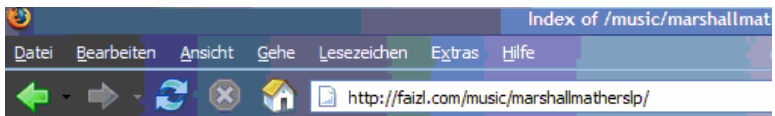

# Index of /music/marshallmatherslp

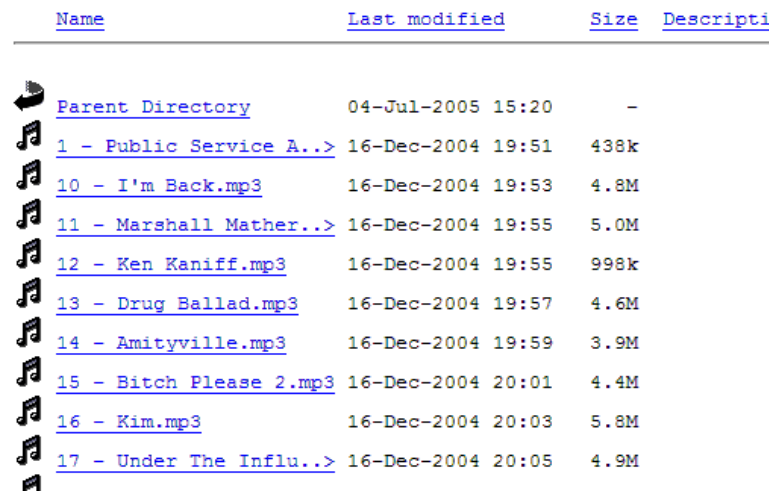

## **Spionage durch Faxserver und Drucker**

Etliche Faxgeräte und Drucker stehen ohne Passwortschutz online mit dem Suchbegriff: intitle:"Home" "Xerox Corporation" "Refresh Status"

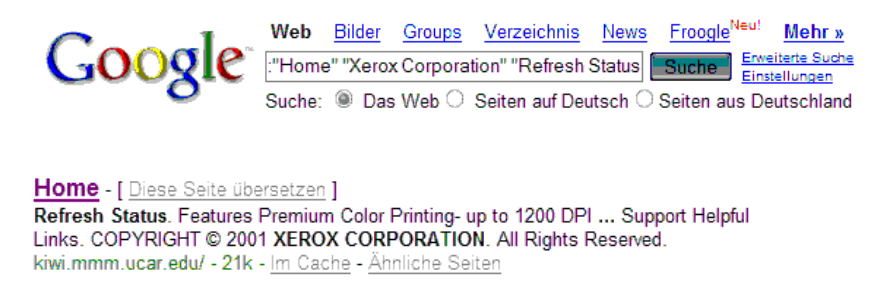

findest du Kopierer der Firma Xerox bei denen du sogar manchmal zuvor gedruckte Dokumente ansehen kann.

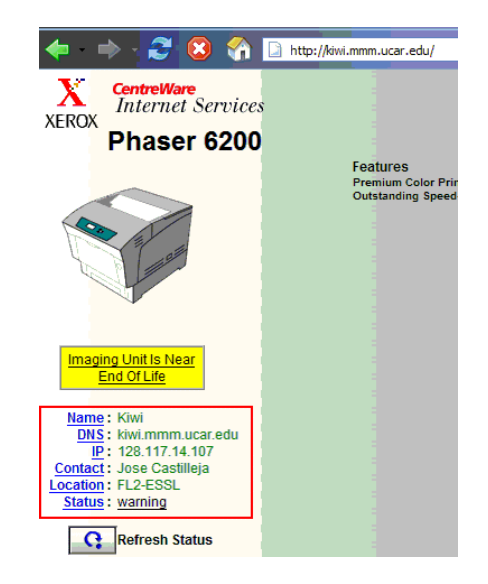

## **Webcams suchen**

Um beispielsweise Webcams mit der Software "xpWebcam" aufzuspüre ist folgender Suchtext notwendig:

intitle:"my WebcamXP server!" inurl:":8080"

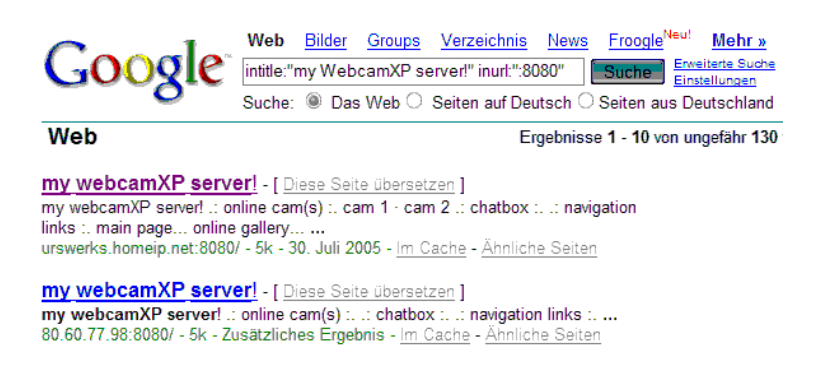

Die 8080 ist der Port über den auf die Seite zugegriffen werden soll und der ist bei dieser Software immer 8080.

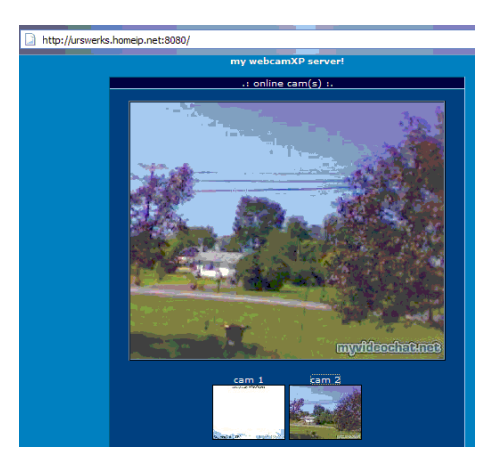

### **Mailserver suchen**

Auf Mailsever der Firma Argosoft kann man mit folgendem Suchtext zugrefen: "adding new user" inurl:addnewuser -"there are no domains" oder

"adding new user" inurl:addnewuser"

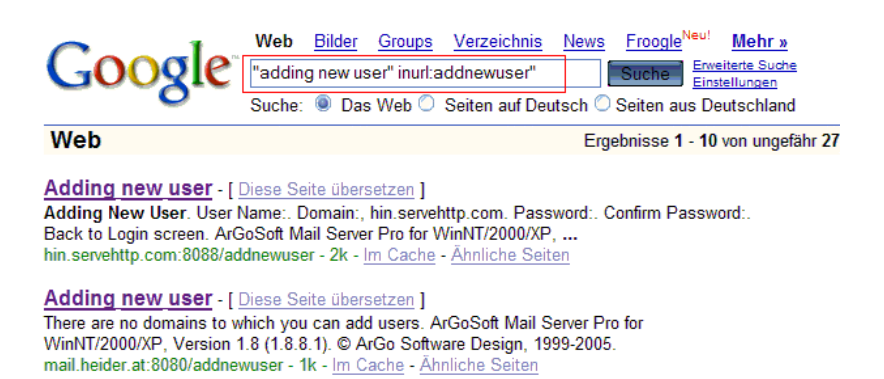

(Mit dem zweiten Beispiel findest du mehr Seiten.)

Durch einen Fehler in der Software der Mailserver von Argosoft kannst du mit diesen Suchbegriff tausende Mailservern finden bei denen du dich anmelden kannst. Denn die Anmeldeseiten sind drch kein Passwort geschützt, du musst nur deinen gewünschten Nicknamen und das Passwort eingeben

und sofort hast du eine neue E-Mail Adresse ohne dass du wie bei Freemailern deine Adresse oder deinen richtigen Namen angeben musst.

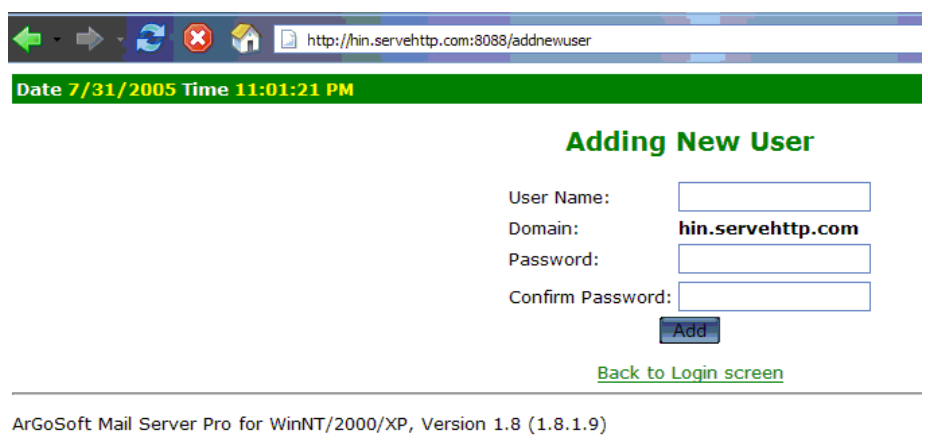

c ArGo Software Design, 1999-2002

## Versteckte Verzeichnisse mit Google aufspüren

Wenn ein Webmaster bestimmte Verzeichnisse vor Google geheim halten speichert er die Namen der Verzeichnisse in die Datei "robots.txt". Diese Ordner sind aber trotzben frei zugänglich, du musst die nur finden und dass geht mit folgendem Suchtext:

ext:txt robots

Seitenspezifisch kannst du mit:

ext:txt robots site:http:://www.meispielseite.de suchen.

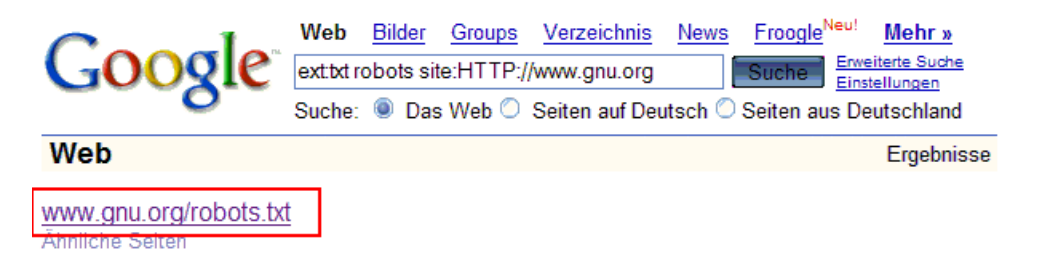

Wenn du die gefunden Dateien öffnest findest du die Namen der versteckten Verzeichnisse und kannst die ansehen.

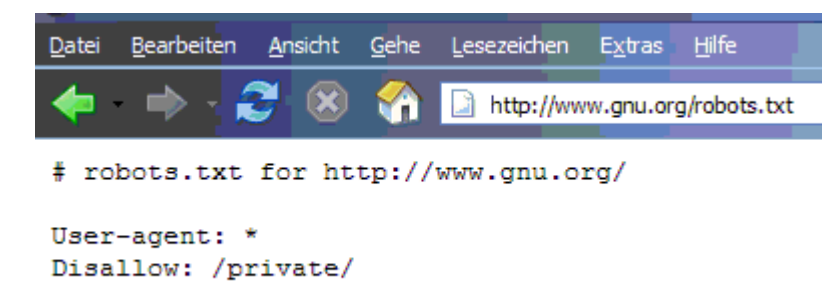

## Die Google Operatoren

allintitle: Grenzt die Suchergebnisse auf Seiten ein, die alle Suchbegriffe in der Titelzeile des Browsers haben z.B.Code: allintitle:Forum der Mittelschule Neukirch

intitle: nur der erste Suchbegriff wird in der Titelzeile gesucht, alle danach folgenden Wörter im Text z.B.Code:

intitle:"Mittelschule Neukirch" Speiseplan

allinurl: alle Suchbegriff müssen in der URL stehen z.B. Code: allinurl:Cheats GTA San Andreas

inurl: nur der erste Suchbegriff muss in der URL stehen, alle anderen im Text z.B.Code: inurs:login Forum Login

..(numerage): Suche bestimmter Zahlenbereich z.B. Suche nach 1-100 Code: 1..100

daterage:132-465: Suchergebnisse auf bestimmter Datum eingrenzen. Das Datum muss im julianischen Datums-Format stehen. z.B. Suche nach Datum 1. - 9. Januar 2005Code: daterage:2453371-2453379

ext: Mit diesem operator kannst du nach Links auf bestimmte Dateitypen suchen z.B Code: ext:zip NameDerDatei

cache: Mit diesem Befehl wird nicht die Seite selbst, sondern eine Kopie von ihr aus dem Google-Cache geöffnet. Das ist nützlich wenn die Seite nicht mehr existiert z.B. Code: cache:irgendein Suchwort

site: damit kannst du nur auf einer bestimmten Seite suchen z.B. Code: site: HTTP://www.MP3.de Suchbegriff

related: Damit kannst du nach ähnlichen Webseiten suchen z.B. Code: related:http://www.freemail.de

info: Mit diesem Operator bekommst du eine Kurzbeschreibung der Seite z.B. Code: info:http://www.neukirch.net.ms

link: Zeigt alle Seiten an die auf die gesuchte Seite verlinken z.B. Code: link: Http://www.google.de